Instruction for Mandatory Concussion Video for All Athletes

Go to<https://nfhslearn.com/courses/61059/concussion-for-students>

• Click on Order Course (It's Free)

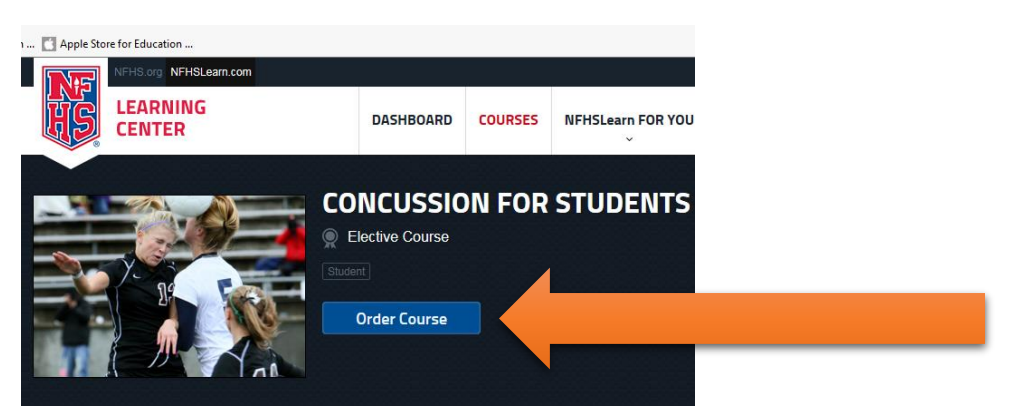

A box will pop up to sign in or register to setup an account. (remember or write down the username and password because this will have to be completed each year)

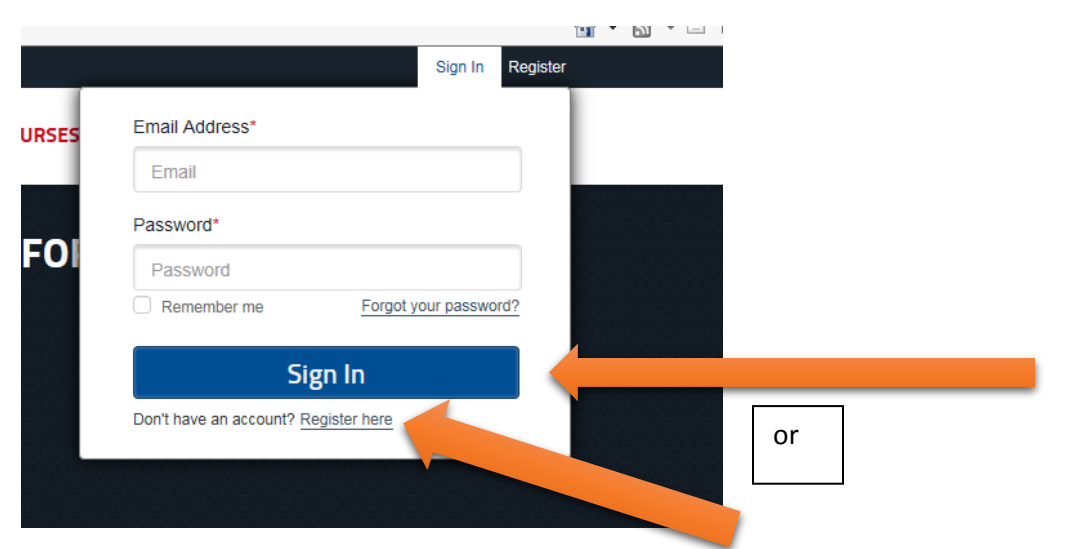

Click through the tour.

Click order course (It's Free)

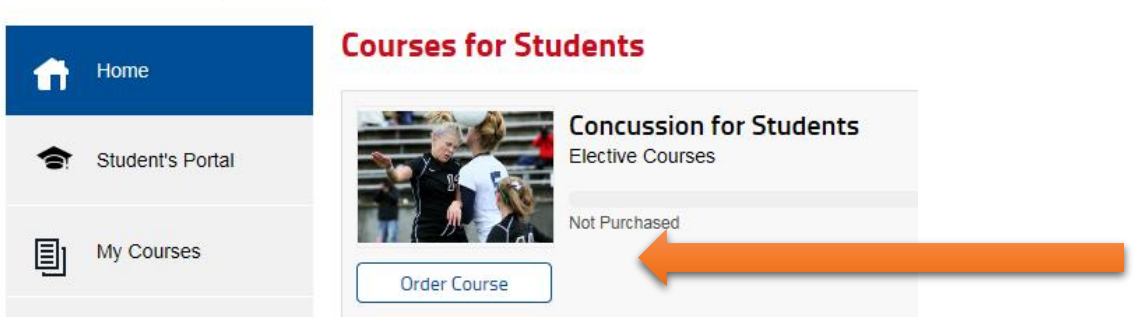

- Click on order course like previously<br>
CENTER
POASHBOARD
COURSES
NFHSLearn FOR YOU **CONCUSSION FOR STUDENTS** Elective Course Order Course
- **•** Click Continue

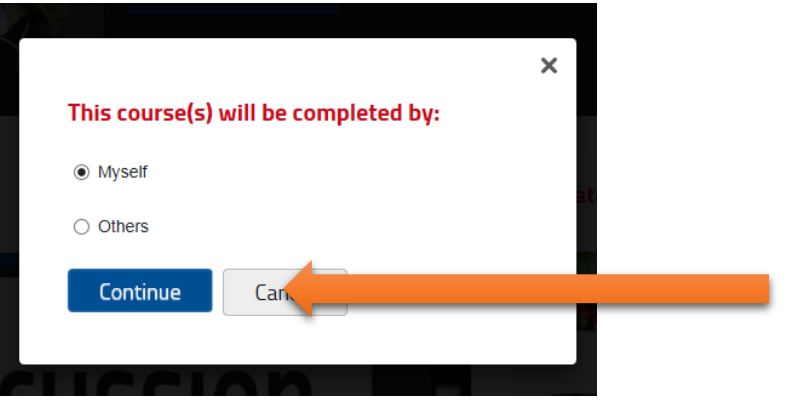

• Select State and Click Checkout I.

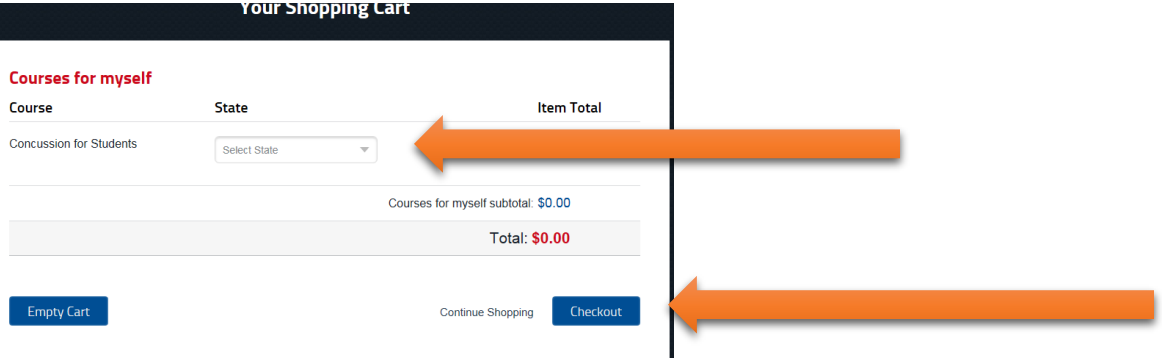

Click I agree Box and Click Continue

 $\bullet$ 

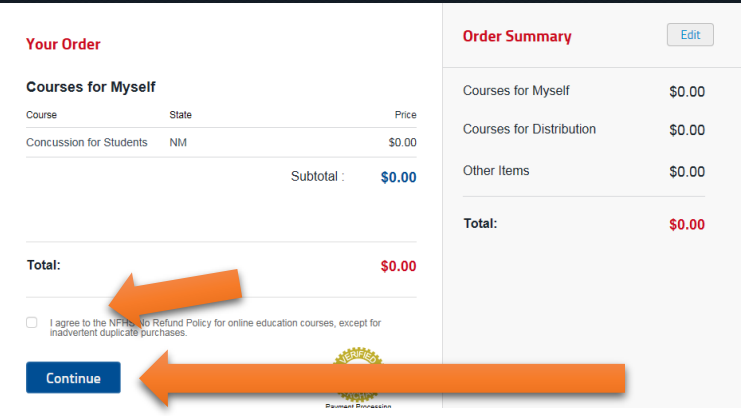

Click to access your course (make sure it has the contestant's name)

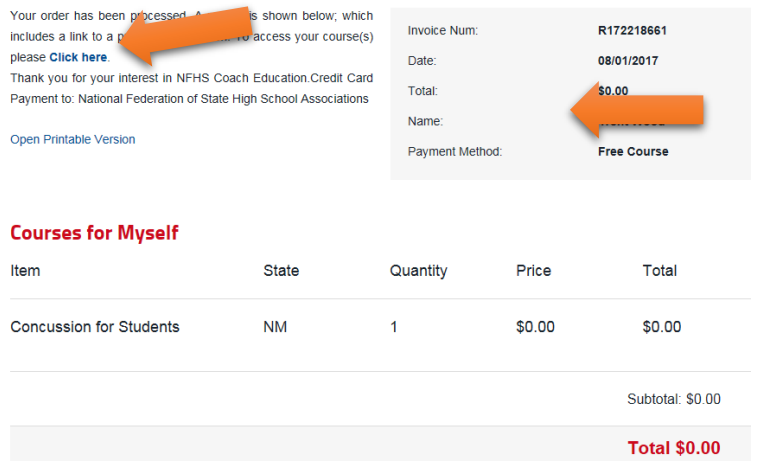

 Click Begin Course---**Make sure you print the certificate at the end of the course. This has to be on file to participate in any sport. If you play other sports at school make a copy for your school.**

## **My Courses**

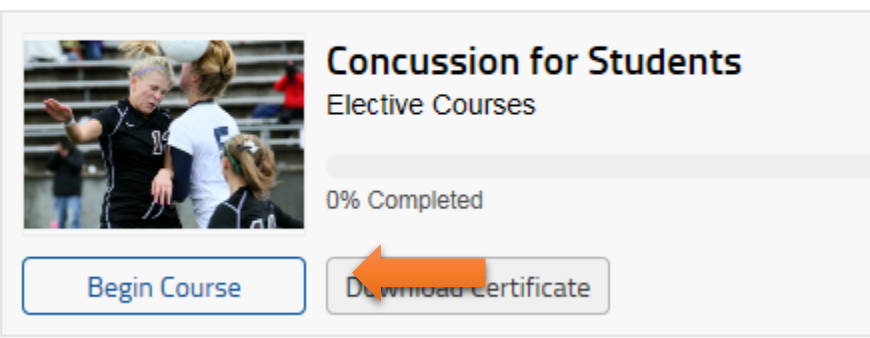